## 巧士科技 雷射雕刻軟體 **CorelLASER**簡介

CorelLASER是一款插入到CorelDRAW的雷射雕刻插件,CorelLASER支持CorelDRAW11、12、X3、X4 、X5、X6共6個版本的CorelDRAW,能方便地把設計的圖形,直接雕刻出來,就如同列印一樣簡單方便。

CorelDRAW雷射雕刻插件,可分非緊密集成型雷射雕刻插件和緊密集成型雷射雕刻插件。非緊密 集成型CorelDRAW雷射雕刻插件,由雷射雕刻插件在幕後導出CorelDRAW設計的圖形,然後把導出的 圖形,傳送給雷射雕刻軟體。

雷射雕刻插件,不但要啟動CorelDRAW,還需要啟動雷射雕刻軟體,要不時在CorelDRAW和雷射 雕刻軟體之間切換,也就是說,作圖是在CorelDRAW裏,而雕刻是在另一個軟體裏。簡單地說,非緊 密集成型雷射雕刻插件,只做了一件事:幫用戶導出CorelDRAW設計的圖形並發送到雷射雕刻軟體! 緊密集成型雷射雕刻插件,是和CorelDRAW完全融合為一個整體,像其一部分,用戶在CorelDRAW裏 直接就可以完成雕刻任務,不需要切換到另一個軟體裏去完成雕刻。我們的CorelLASER就是緊密集成 的CorelDRAW雕刻插件,它好像就是CorelDRAW的一部分。

一般以BMP和plt作為資料資料:BMP專用於清掃雕刻,plt專用於切割。BMP適合清掃雕刻,plt適 合切割,既能雕刻,又能切割,看似十分完美理想的搭配。然而,致命的缺陷是BMP不適合輸出大圖, 所以無法完成大幅面清掃雕刻的需要。plt可輸出大圖,但一般只能用於切割,而不能用於清掃雕刻。這 矛盾的存在,使大幅面雷射雕刻機,清掃雕刻時,也只能當一個小幅面的雷射雕刻機使用。用戶要完成 大幅面雕刻任務,就辦不到了,這限制了雷射雕刻機的功能發揮。

CorelLASER與其他雷射雕刻插件的不同之處是:不限定清掃雕刻和切割需要使用什麼資料,雕刻 和切割都優先以向量圖為資料資料。不管用戶是選擇WMF、BMP、PLT等等圖形作為資料資料,均可 清掃雕刻也是可切割的,並不需要清掃雕刻時非得選用BMP作為資料資料,切割時非得選用PLT作為資 料資料!而優先以向量圖作為資料資料,可完美滿足大幅面清掃雕刻的需求。

並非所有版本的CorelDRAW都能完美地輸出plt資料!比方在CorelDRAW11中輸出plt資料,填充 功能和刪除重疊區功能,都是無法正常使用的!所以單純地以BMP和plt作爲資料資料(一個用於雕刻 ,一個用於切割),可能遭遇在某個版本裏,無法正常使用的尷尬。一些用戶經常抱怨某些 CorelDRAW雕刻插件,加工出來的圖,不是丟了什麼,就是多了什麼,其原因就是CorelDRAW在輸出 某些圖形資料時,也並非是沒有任何問題的,雕刻插件寄生在CorelDRAW中,自然也就原樣繼承了其 固有問題,而雕刻插件的編寫者,一般沒有能力去修正CorelDRAW的問題。經我們對6個版本進行周密 測試,發現每個版本裏都不會有問題的是wmf和BMP(但BMP輸出大圖會當機),而plt在某些版本裏 會有些問題。這也就是某些CorelDRAW雕刻插件,使用起來總是有些彆扭的原因,因為插件開發者固 定了BMP用於清掃雕刻,plt用於切割,而如果某個版本輸出plt存在些問題,這就等於雕刻機喪失了切 割功能!

CorelLASER支援多達7種圖形資料,而不是只有BMP和plt,當發現使用某個圖形資料不正常時,有機會選擇 其他的資料方式,而不至於導致雕刻機因此而喪失一個重要功能;另一方面,不限定清掃雕刻和切割需要使用什 麼資料,所以只要能正確輸出CorelLASER所支持的7種資料中的任何一種,即可完成清掃雕刻和切割兩種任務。 也就是說,CorelLASER從多方面保證它在不同版本的CorelDRAW中,通用性好。

1

## **CorelLASER**安裝到**CorelDRAW**之後

如沒有啟動CorelDRAW,雙擊桌面上的CorelLASER的圖標,會自動啟動CorelDRAW並安裝 CorelLASER插件到CorelDRAW中。如果用戶已啟動CorelDRAW,雙擊桌面上的CorelLASER的圖示 ,則會在已啟動的CorelDRAW裏,安裝CorelLASER插件。如下圖所示:

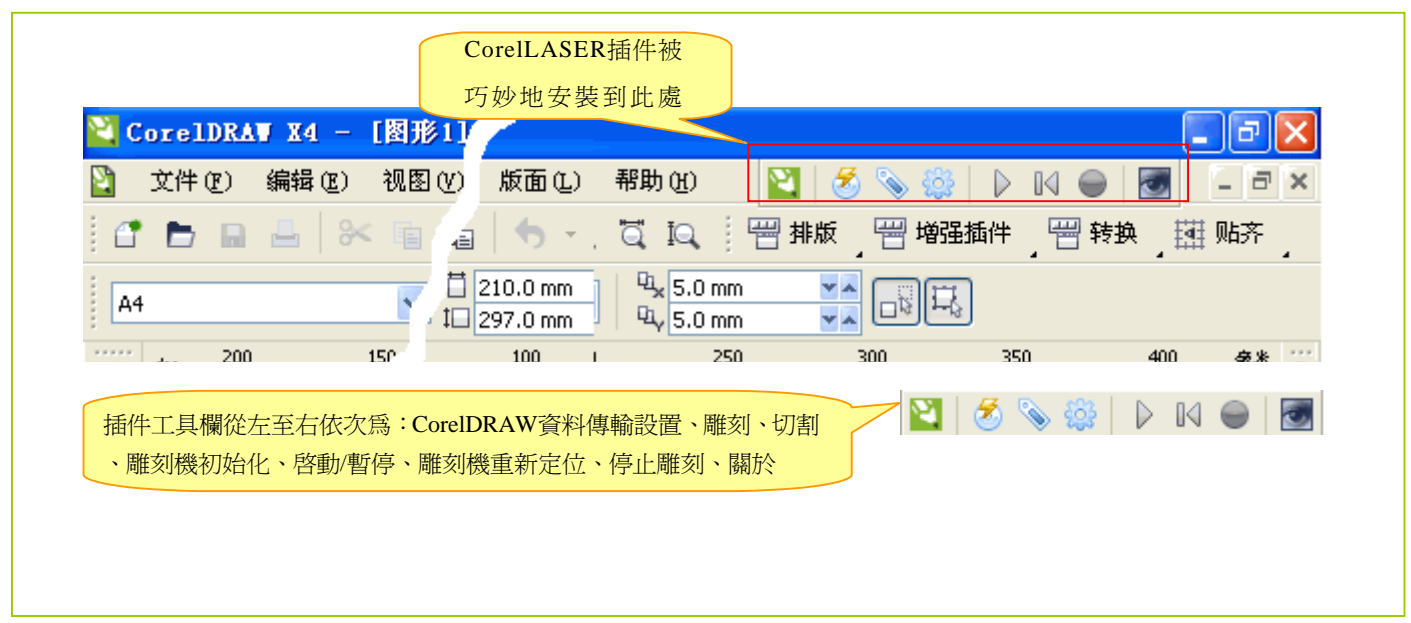

注:CorelDRAW資料傳輸設置,就是指定CorelDRAW發送什麼格式的圖形資料給雷射雕刻機。

大多數CorelDRAW雷射雕刻插件,僅支援BMP和plt格式,CorelLASER支援多達7種圖形格式 CorelLASER還在Windows的通知區集成了一個個性化的雷射雕刻機控制台,雷射雕刻機的重要狀態資 訊,會以通知的形式告知用戶。用戶也可用滑鼠單擊雷射雕刻機控制台,方便查詢雷射雕刻機的狀態。

在雷射雕刻機控制台上按滑鼠右鍵,會彈出一個功能表,用戶還可在功能表中執行相應的任務。

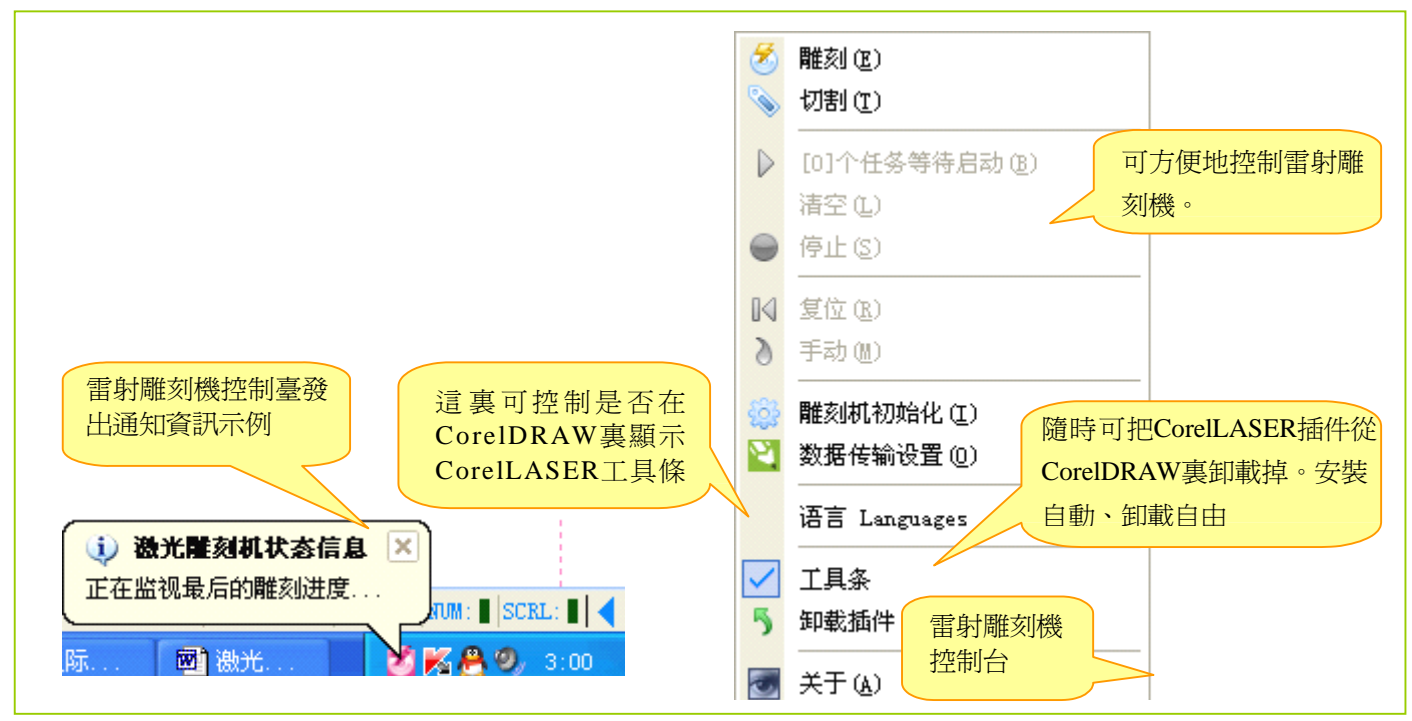

## 設置**CorelDRAW**的資料傳輸

 使用BMP和PLT格式的圖形資料:清掃雕刻時,選擇BMP圖形資料,切割時選擇PLT格式的圖形資料。 CorelLASER雷射雕刻插件,支援輸出7種格式的資料給雷射雕刻機。如發現在某個版本的CorelDRAW裏,輸出 某個格式的圖形資料,有問題存在,則可命令CorelDRAW輸出另外一種格式的圖形資料給雷射雕刻機。

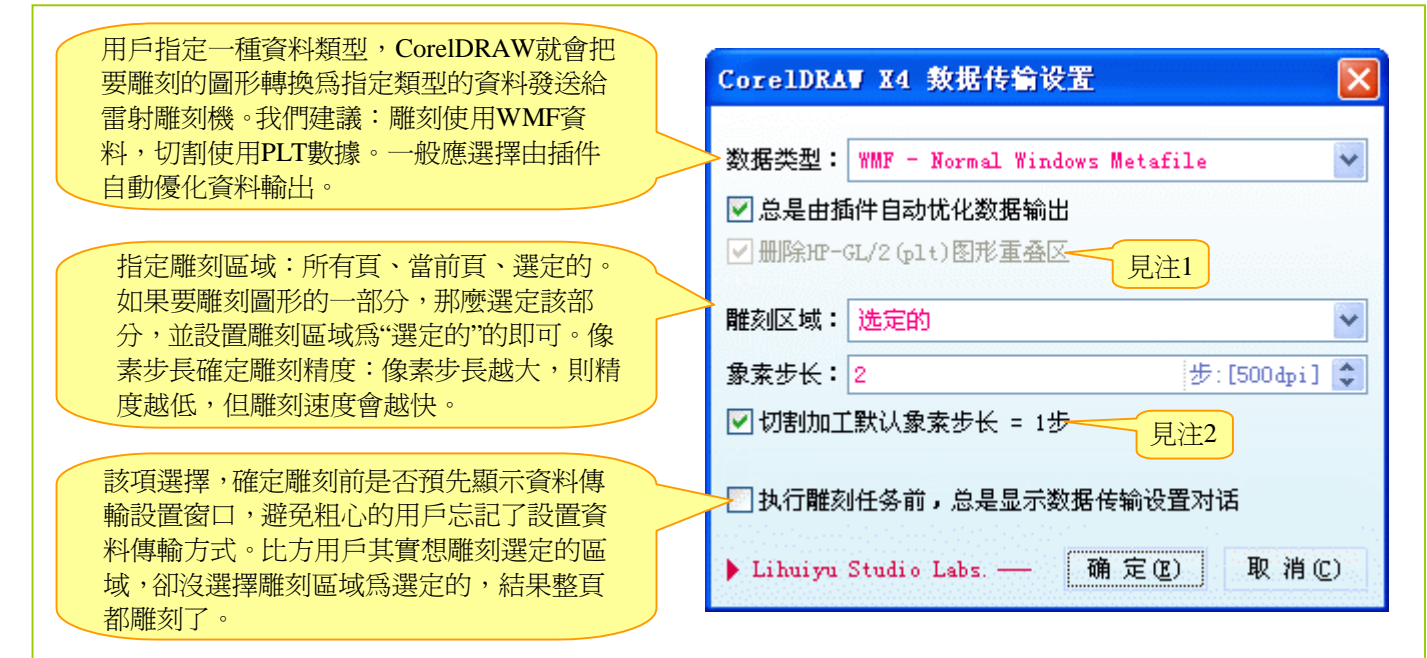

注1:CorelDRAW輸出HP-GL/2(PLT)圖形資料時,有一個十分有意義的選項:保留(或刪除)圖形重 疊區功能。這個功能,可能在某些時候十分有用。何謂圖形重疊區呢?請看下圖:

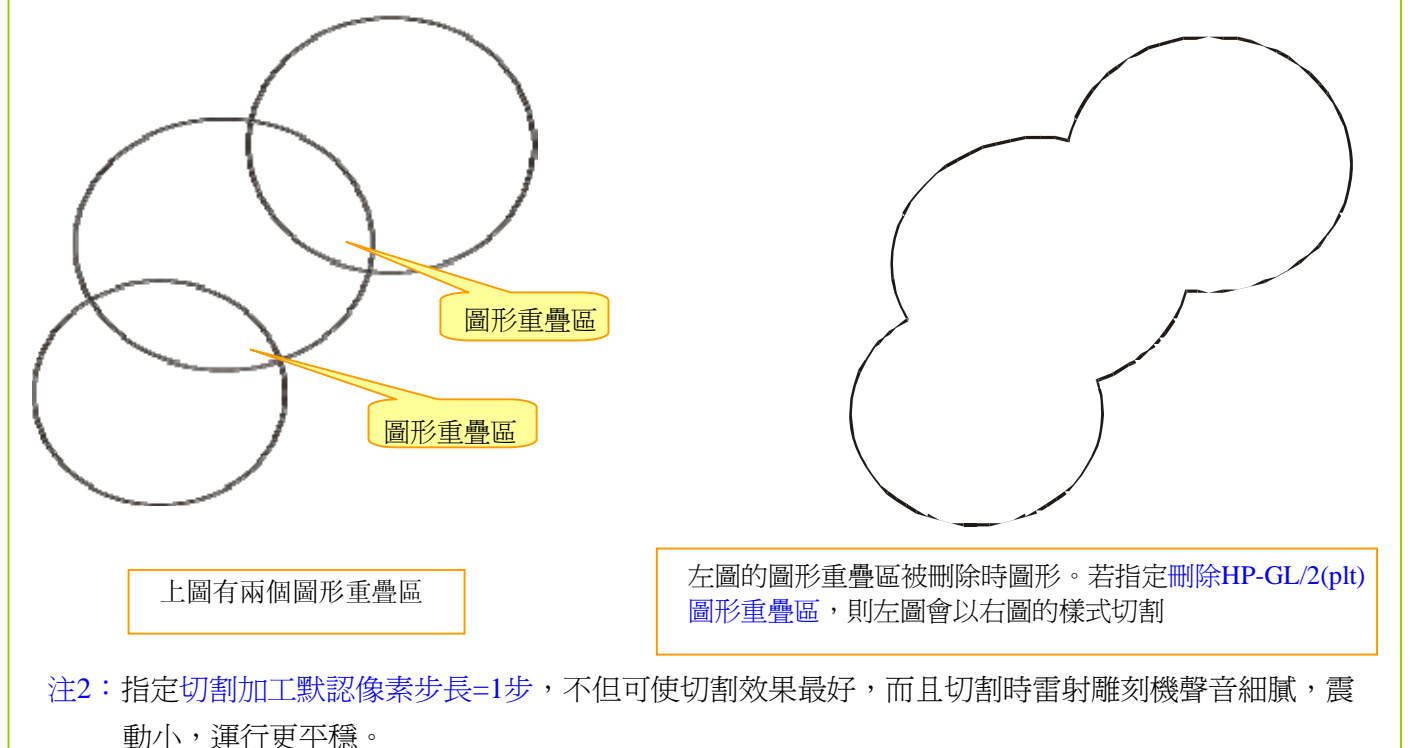

 設計好了要雕刻的圖形,點CorelLASER的插件工具條上的雕刻按鈕,想切割,就點CorelLASER的插件工 具條上的切割按鈕。進入雕刻管理器,如下圖:

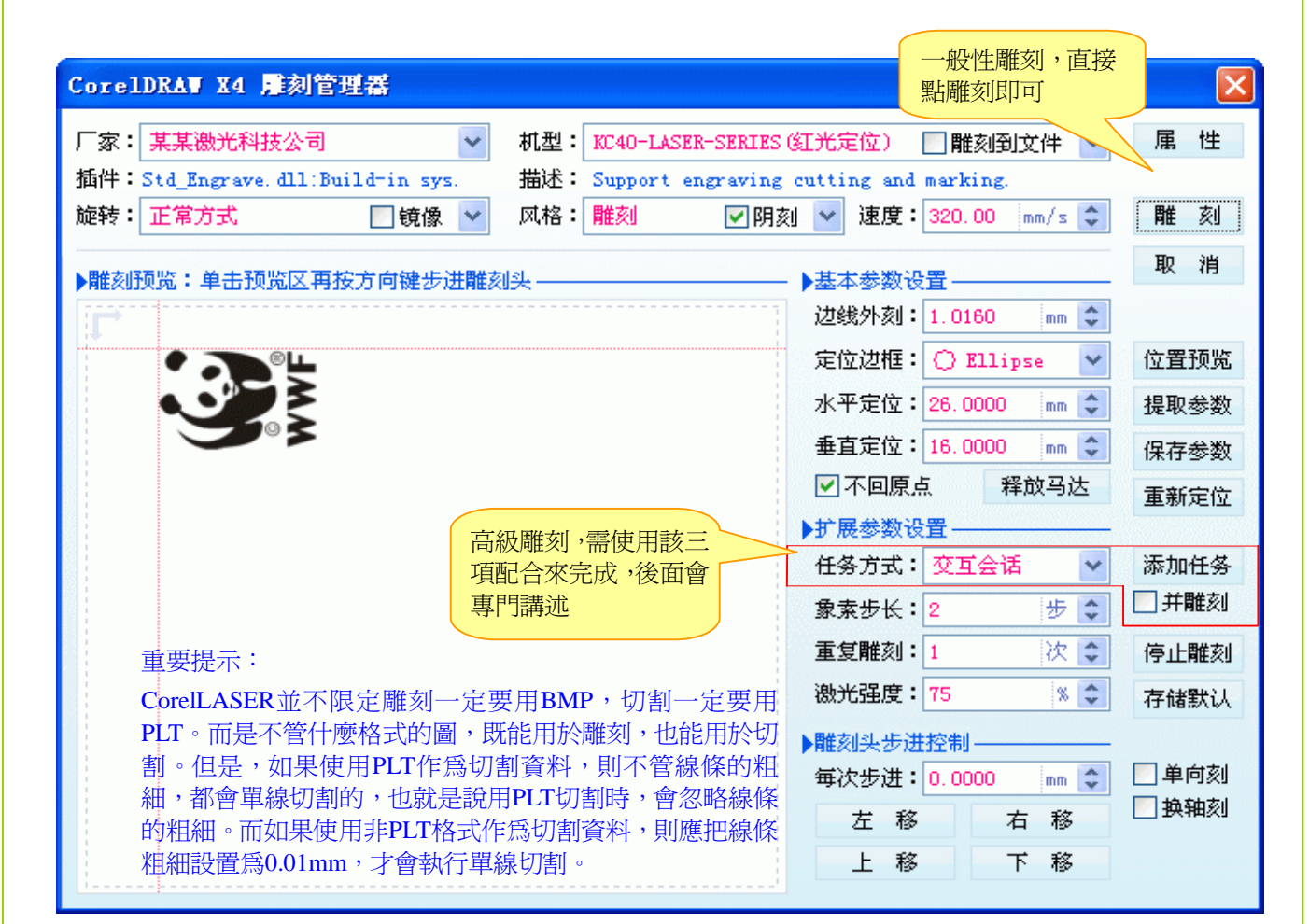

做好一個圖,加工一個圖,一個個來,這適合於一般性的雷射雕刻機用戶。但在某些應用場合,一般性的 雕刻加工模式,可能會顯得效率較低,不適合於大量加工。一般性的雕刻加工模式,操作簡單,比較容易上手 ,而高級雕刻加工模式,可能還得琢磨一下才能上手。在CorelDRAW裏完成高級雕刻,是非常簡單的,因為一 些相關細節,CorelLASER會協助用戶。

 在CorelDRAW裏進行雷射加工,比導出圖形到我們的專用雕刻軟體裏去雕刻,更加方便:首先,不用考慮 導出多大尺寸的圖、也不用考慮導出精度是多少dpi的圖, CorelLASER插件會自動計算好尺寸、自動設置好精 度、自動優化和整理資料:在CorelDRAW裏設計了多大的圖,就會準確無誤地雕刻出多大的圖。

導出圖形,再放到我們的專用雕刻軟體裏去雕刻,則需要用戶自行設定好尺寸、dpi精度。雷射雕刻軟體是 獨立的軟體,它是不能給CorelDRAW下命令的,所以只有用戶人工設置好才行,這需要用戶有一定的圖形圖像 知識,才能理解。其次,借助於CorelDRAW強大的作圖能力,用戶的雷射雕刻機效率會更高。

## 在**CorelDRAW**進行高級雕刻操作

 雷射雕刻機的PLT分層(分色)雕刻模式:根據圖形的顏色來區分是雕刻還是切割,比方被設置為紅色的 圖為雕刻,被設置為綠色的圖為切割,在一個圖中,先取出紅色的部分組合成一個圖進行雕刻,再取出該圖中 的綠色部分組合成另一個圖,進行切割。

這種方式有一個老大的缺陷就是:圖形不封閉,就無法進行雕刻,因為所有版本的CorelDRAW填充PLT圖 ,都只填充封閉的圖形!比方用戶要雕刻下面的兩個圖,如果使用PLT方式,則不合適:

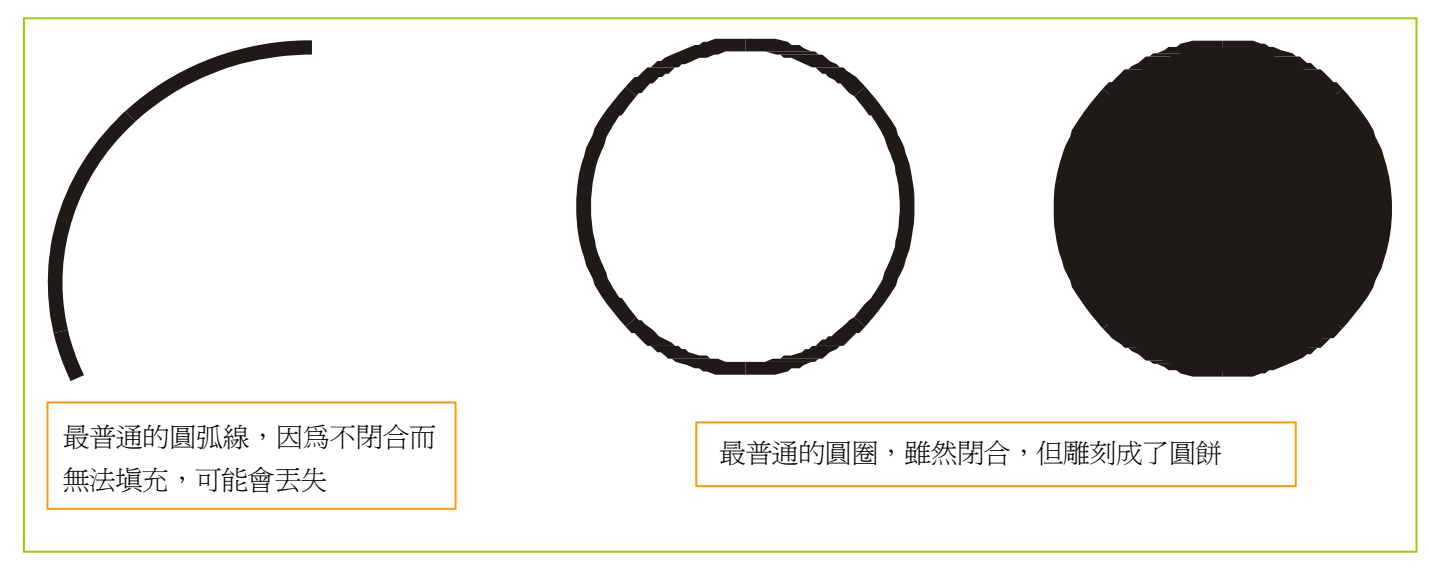

 在所有圖都封閉的情況下,雕刻出來才可能是對的,但有多少圖形,全是由封閉的小圖組成的呢?尤其在 很複雜的圖形中,誰能保證全是由封閉的小圖所組成的?在很複雜的圖形中,存在一段圓弧、一根線段、一根 曲線,是再常見不過了。所以PLT是容易分色,但並不容易分層!難道不能把圖都設計成全是由封閉的小圖組 成的圖嗎?當然可以,只要不嫌麻煩。如下圖,一根線段可設計成一個封閉的矩形,這比較容易,如果一段圓 弧,一段奇形怪狀的曲線,也要變成封閉的,是不是太難了些?

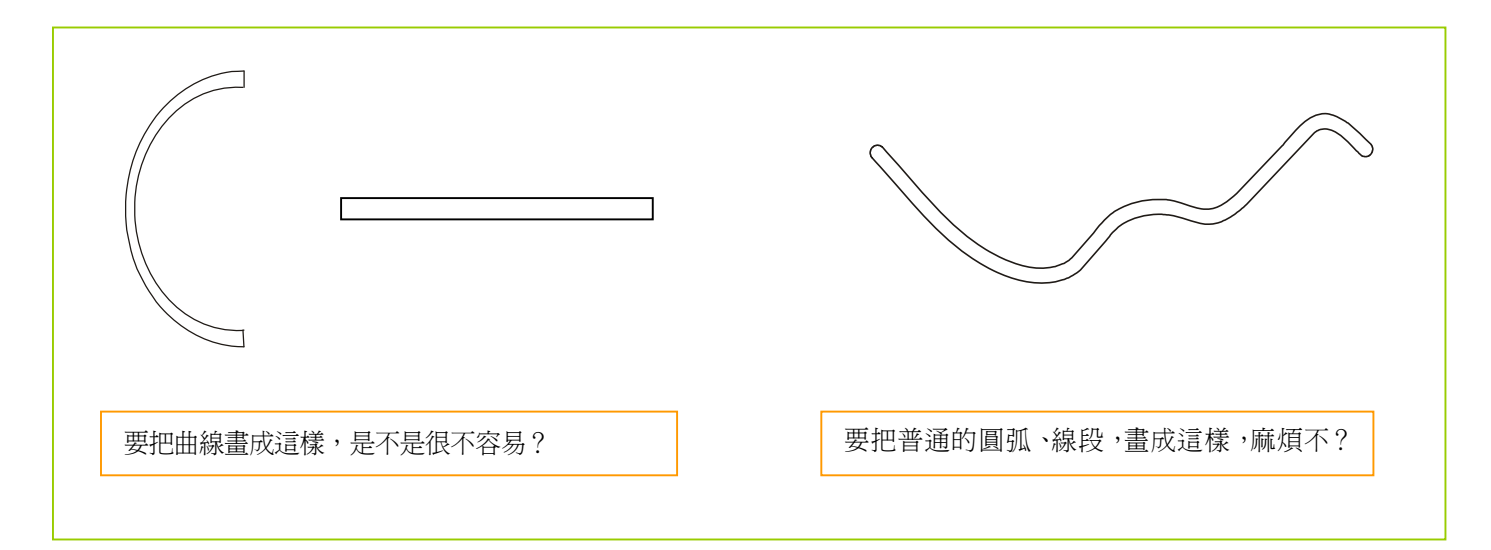

新設計一個圖時,可以不怕麻煩,都設計成由封閉的小圖所組成。如果是找來的一個現成的圖,這個圖是 不是全由封閉的小圖所組成的,誰知道呢?當然,不怕麻煩,也可以一個個查看,並把不是封閉的小圖,全修 改成封閉的小圖。

但是,是不是一個圖全由封閉的小圖組成的,就可以了呢?不可以,還必須每個封閉的圖都是孤立的圖! 如果存在一個圖包含在另一個圖中,雕刻出來就不對了。如下圖:

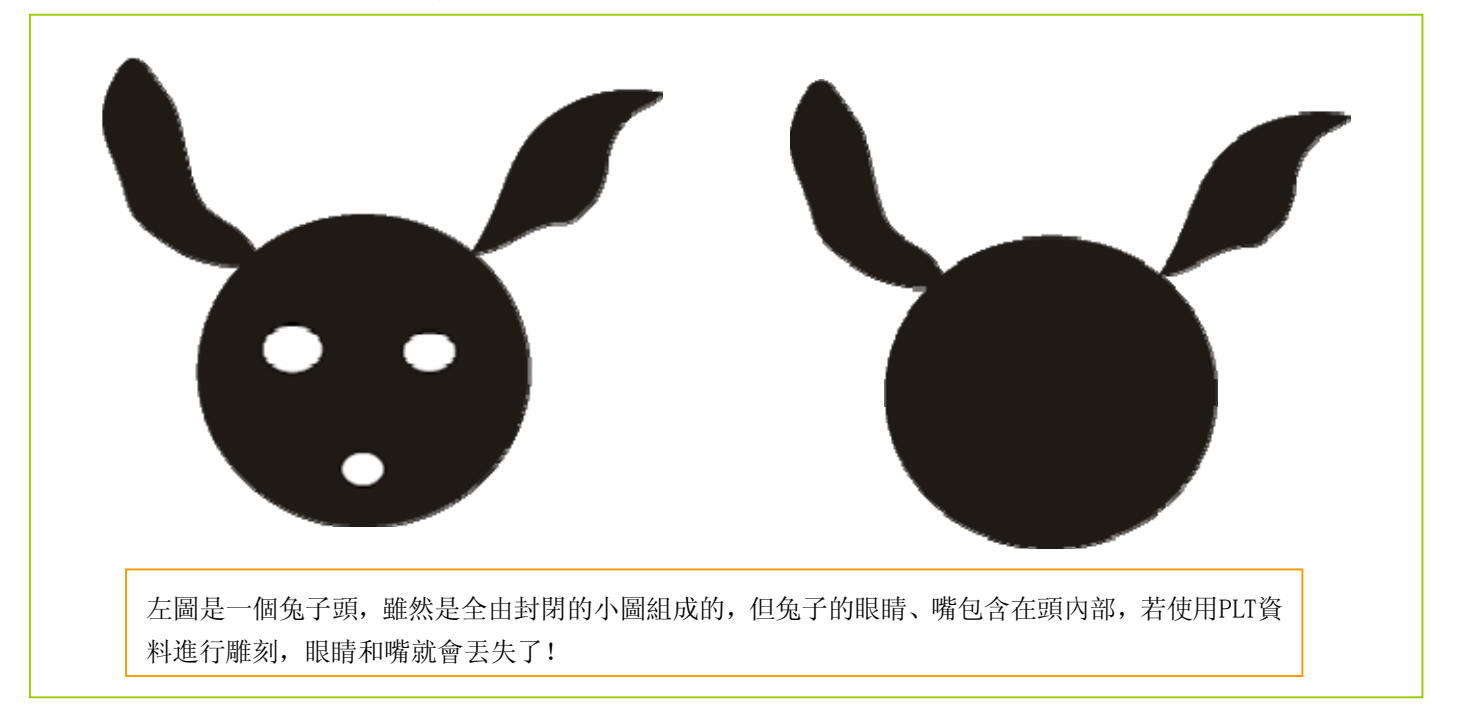

 使用PLT分色的方式進行分層雕刻,還有很多種情況,是無法雕刻的。我們僅舉幾個簡單的例子說明PLT分 色方式進行分層雕刻的局限性。

用戶在使用PLT分色方式進行分層雕刻的時,經常會發現雕出的結果是不對的,也搞不明白什麼樣的圖, 才能正確雕刻出來。有的用戶誤以為是某些雷射雕刻軟體,處理複雜的圖形容易出錯,而不明白這是PLT分色 的方式進行分層雕刻的局限性。

 因為PLT分色的方式進行分層雕刻存在這許多局限性,經常會出錯,在此介紹可確保雕刻結果正確的分層 雕刻方案。這種分層雕刻技術,沒有任何局限性。如下圖,用戶要把一隻熊貓雕刻出來,然後把一隻熊貓沿綠 線切割出來:

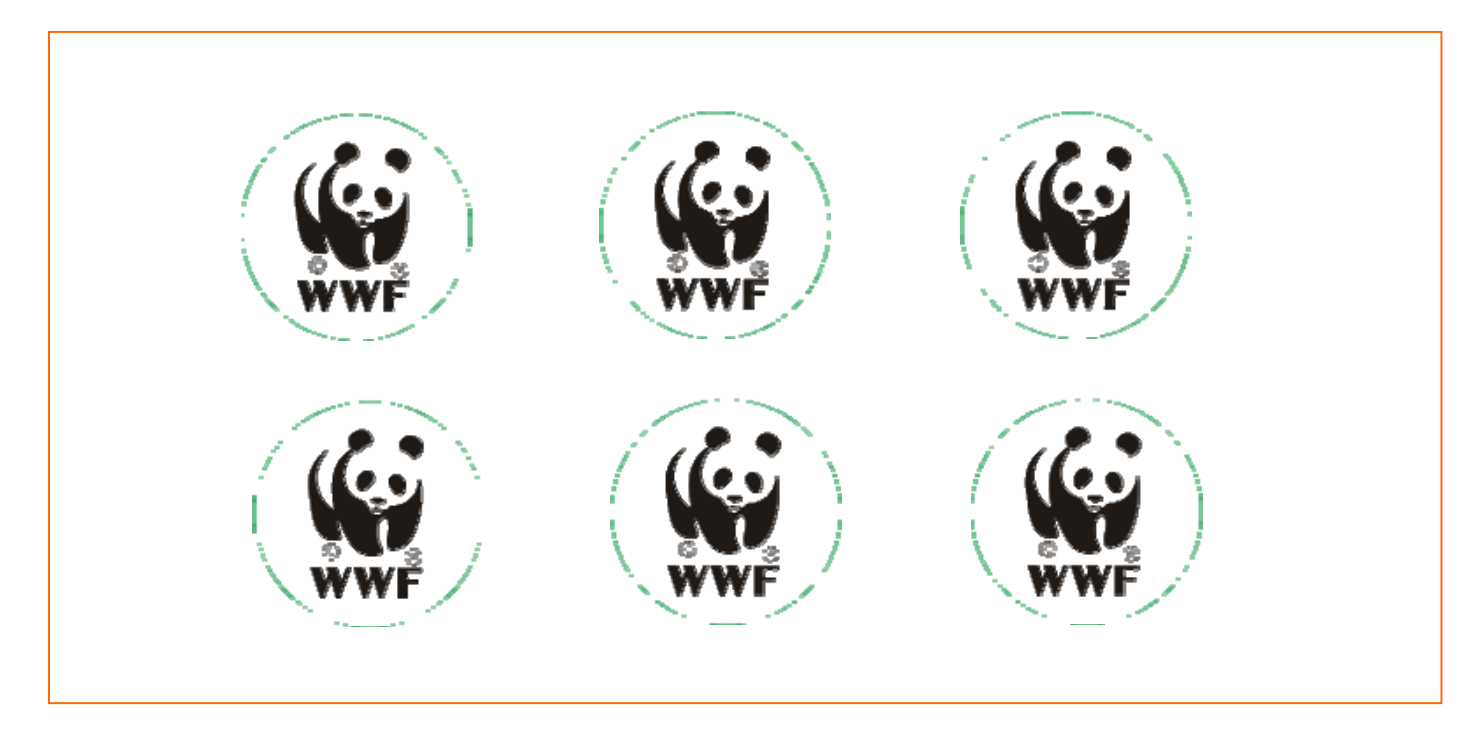

 對於上面一個圖,其中有6隻熊貓要雕刻,並在雕刻結束後,把6隻熊貓一一切割下來。使用CorelLASER雕 刻插件,很容易就能辦到。

第一步:

先擺放好6隻熊貓的位置,播好6隻熊貓的位置後,使用CorelDRAW的群組功能,組合6隻熊貓為一個整體 。這樣,就建立了一個有6隻熊貓的雕刻層。如下圖所示:

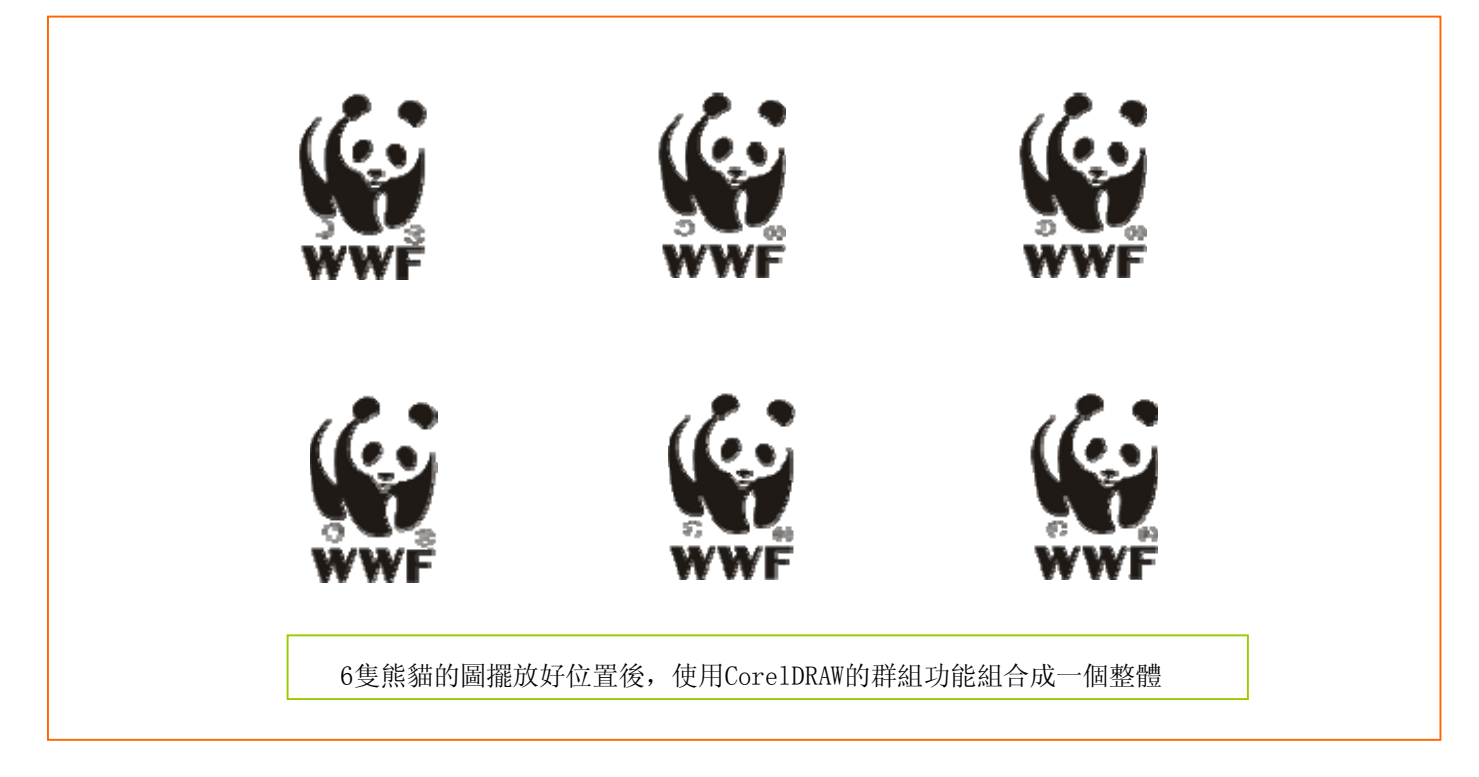

第二步:

 再畫切割線,並把畫好的切割線,也用CorelDRAW的群組功能,組合成一個整體,這樣就建立了一個切割 層(兩個群組:雕刻層是一個群組,切割層是另一個群組),如下圖的6個綠線圓圈所示:

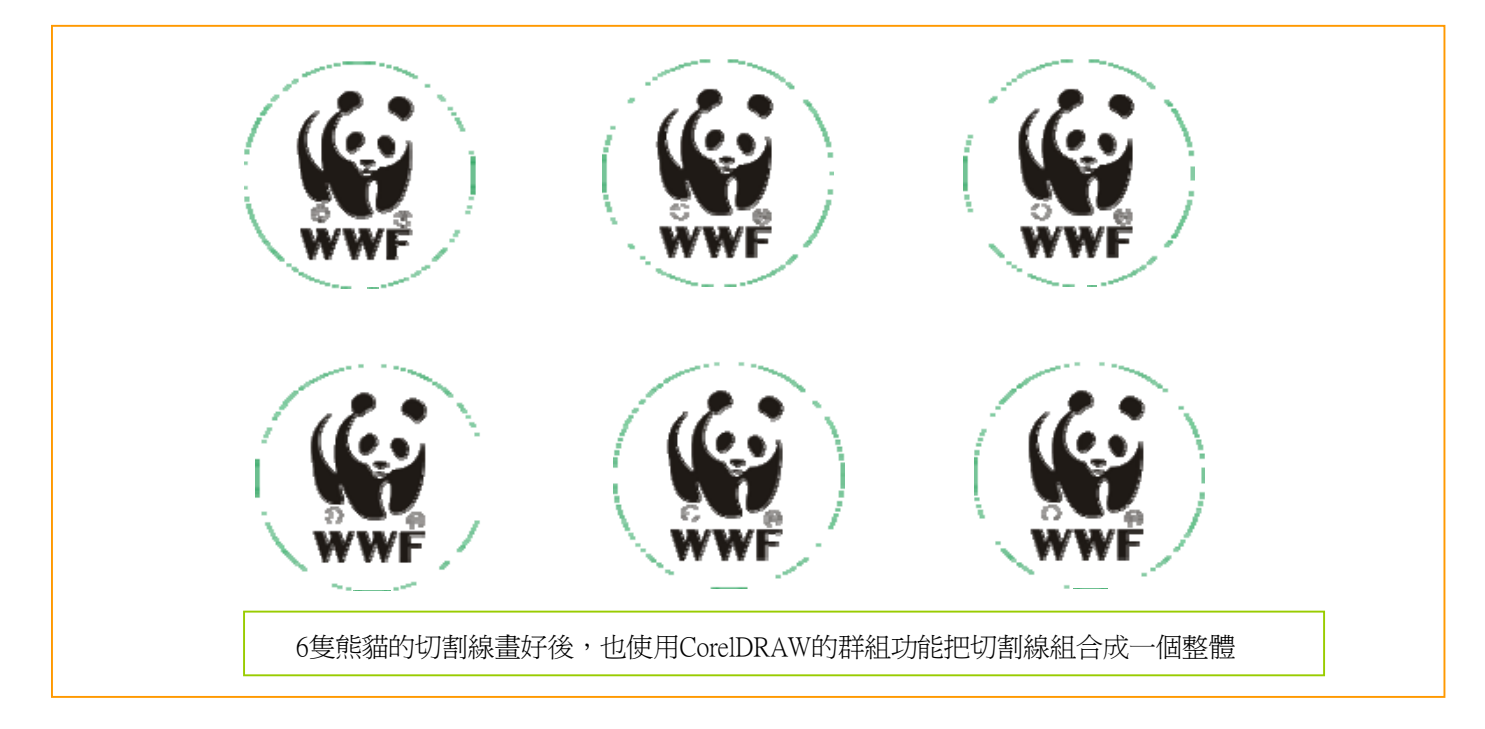

第三步:

選定切割線群組,並刪除切割線的"筆輪廓"。一個個刪除切割線的"筆輪廓"是不是很麻煩,尤其是在切割 線很多的時候?如果對CorelDRAW操作不熟練,是很麻煩!PLT分色方式進行分層雕刻時,要一個個把切割線 設置為切割線需要的顏色,一樣很麻煩。不過,如果對CorelDRAW操作熟練,一步就能取消所有切割線的"筆 輪廓"!按照下圖所示,一步取消所有切割線的"筆輪廓"。

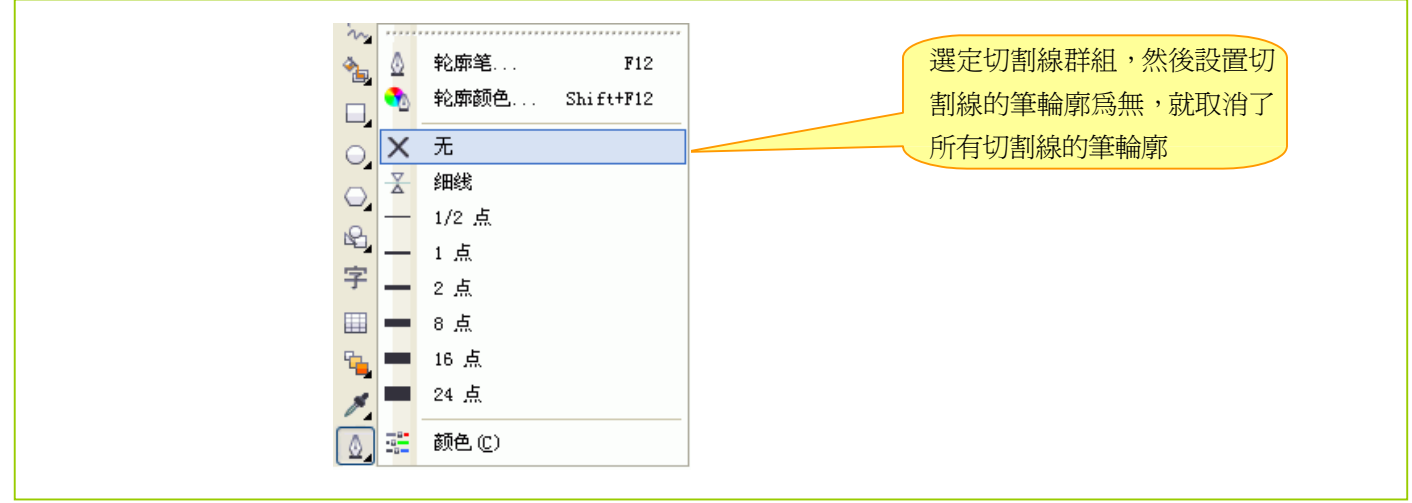

第四步:

進入CorelLASER資料傳輸設置視窗,設置CorelDRAW資料傳輸方式。如下圖所示:

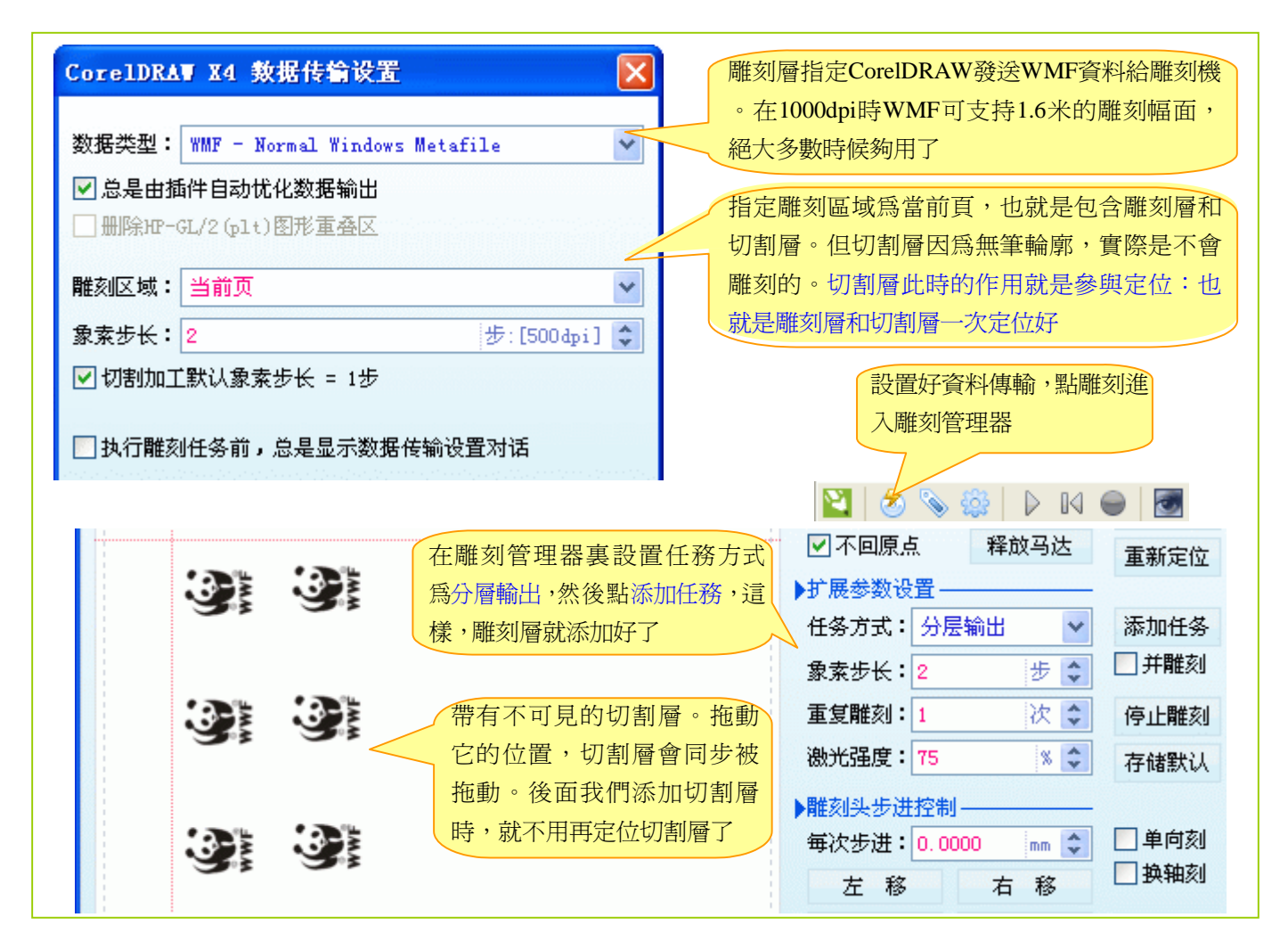

第五步:

恢復切割線的筆輪廓。選定切割線群組,有兩種方法一步恢復切割線的筆輪廓,如下圖所示:

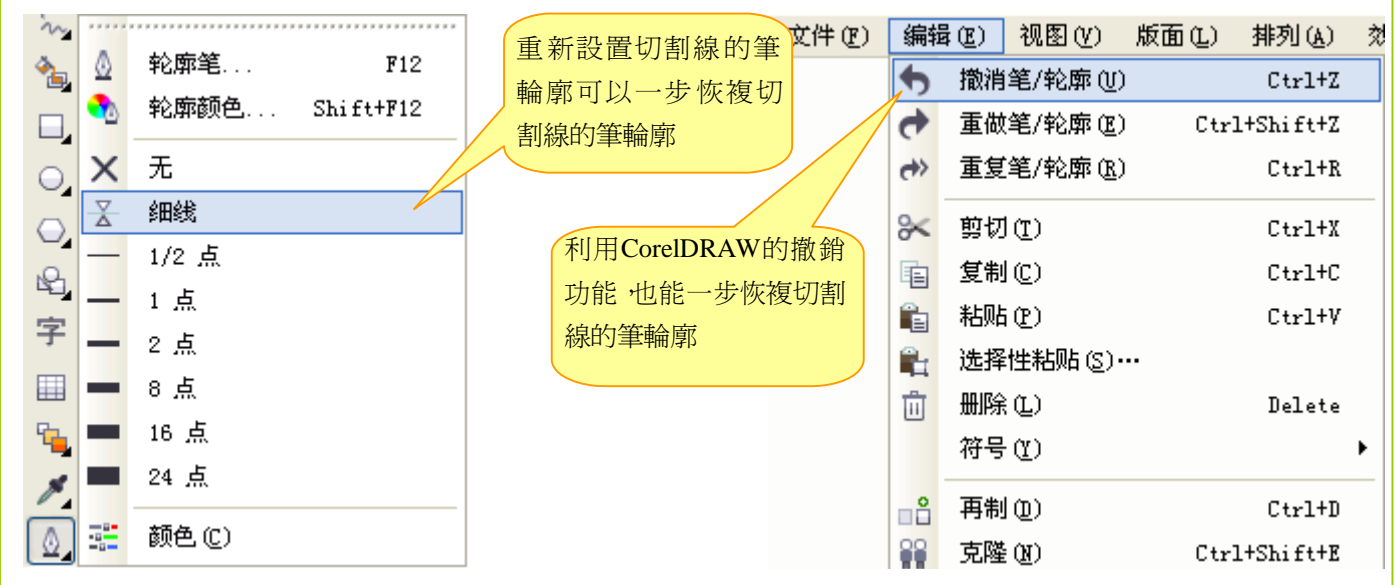

第六步:

進入CorelLASER資料傳輸設置視窗,設置CorelDRAW資料傳輸方式。如下圖所示:

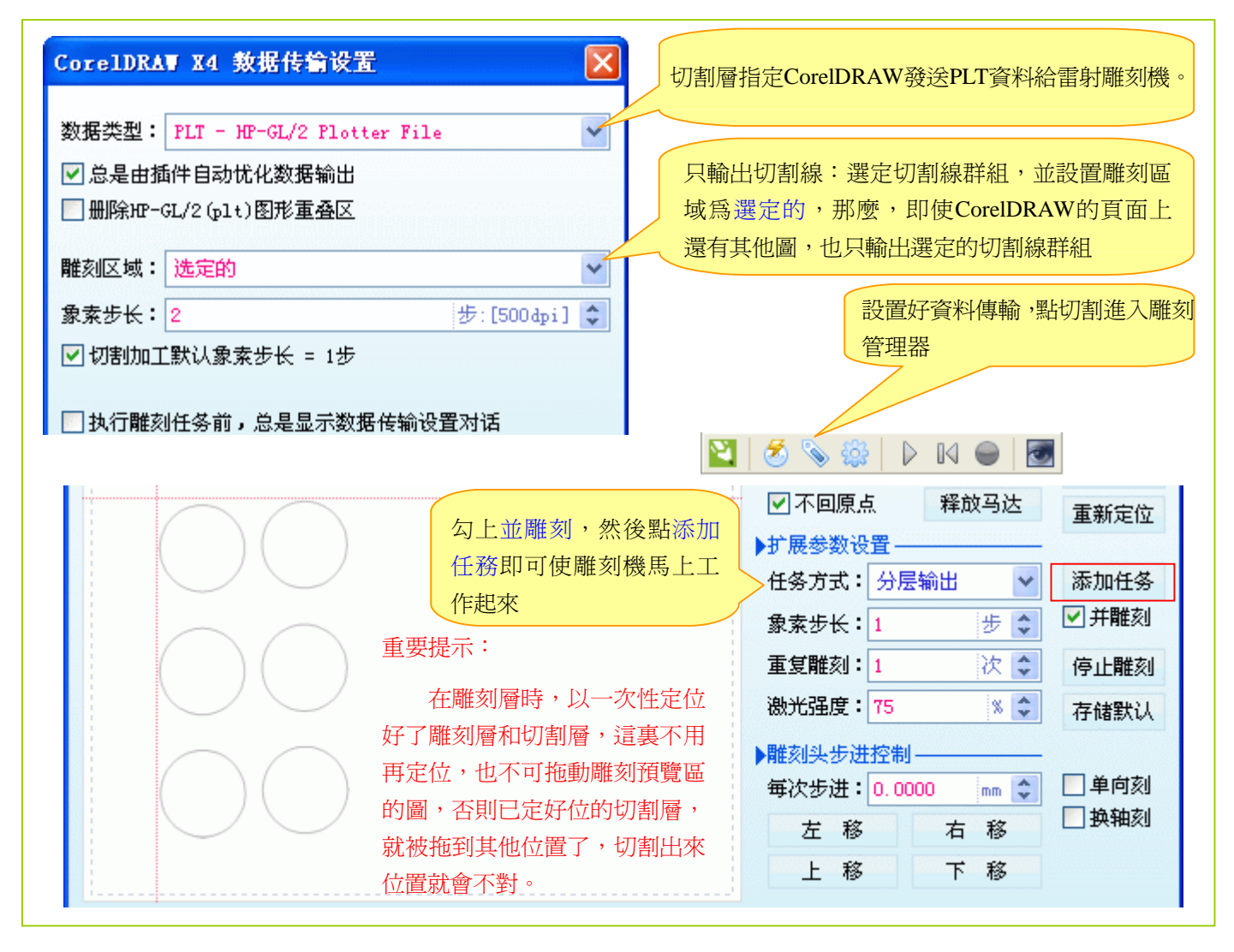

以上,以一次雕刻6隻熊貓,並在雕刻完成後,一次把6隻熊貓切割出來為例,來說明CorelLASER的分層雕 刻方案。這種分層方案相比PLT分色式分層有以下絕對的優勢:

1、對要雕刻的圖形無任何要求。PLT分色式分層雕刻,不但要圖形全由閉合的小圖組成,而且要求各個閉 合的小圖,不能重疊,不能這個包含了那個,必須全是由孤立的閉合小圖形組成。簡單而言,就是PLT 分色式分層雕刻,對圖形的構造太挑剔!TTF字體特點,恰好適合PLT圖形,所以使用PLT資料雕刻文 字,一般不會有錯。看下圖的TTF字體,就知道TTF字體其實是封閉的曲線輪廓,恰好滿足PLT填充的 要求:

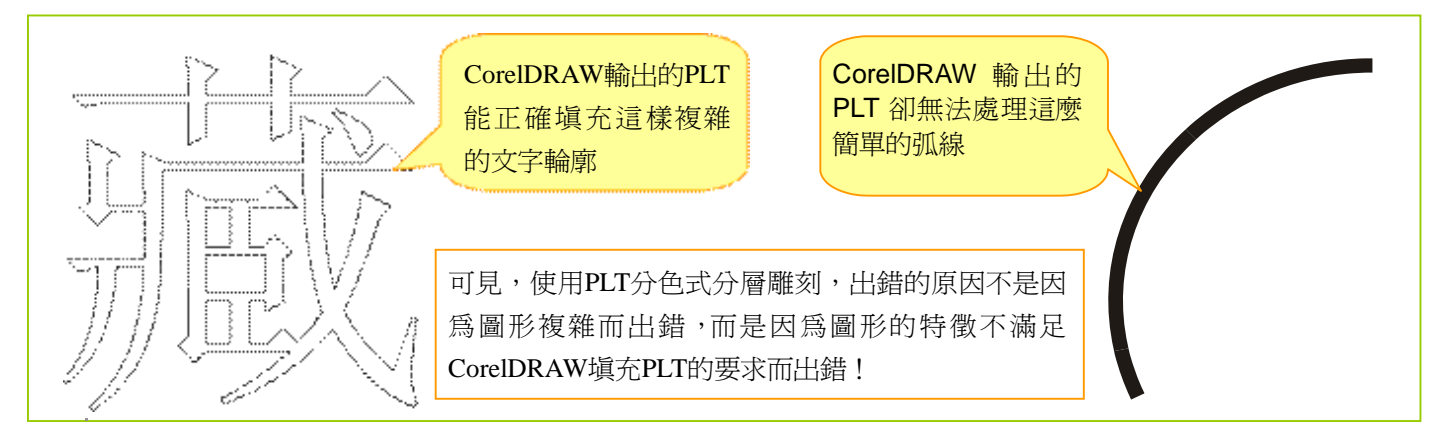

2、有效避免了PLT附加描邊所導致的雕刻精度下降。比方在雕刻文字時,文字大的話,筆劃上多描了一 圈,可能影響不大,若文字比較小,筆劃上多描了一圈,筆劃就可能粘連在一起,雕刻出來看不出是 什麼字了。下圖示範了正常的文字、WMF輸出的文字、PLT輸出的文字:我們發現WMF輸出的文字 和原字是一模一樣的,而PLT輸出的文字,筆劃被加粗了。

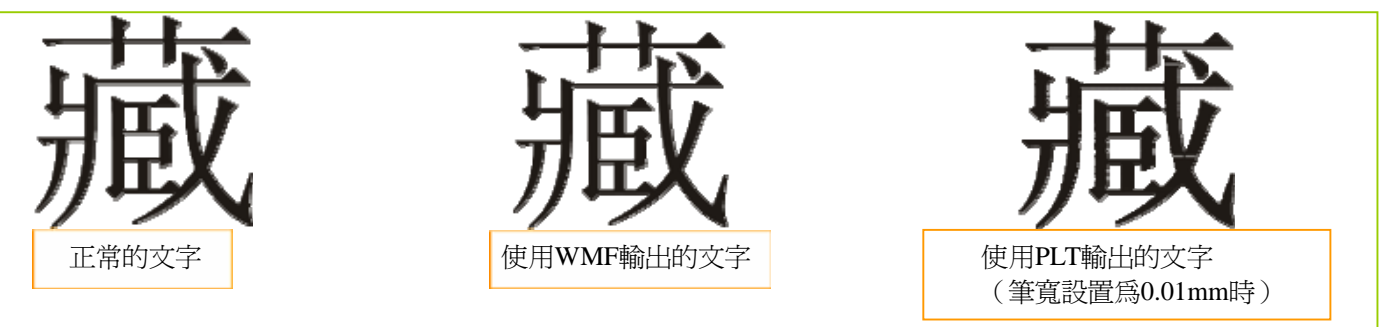

- 3、分層方案靈活多變,支持多達65536個層!比方我們上面示範了兩個層,但用戶還可以再建立更多的 雕刻層或切割層,不斷地"添加任務"。
- 4、大幅面雕刻、陣列雕刻的實現簡單易行。陣列雕刻是為了避免生成的雕刻圖太大,雕刻軟體無法處理 ,所以借助陣列雕刻來實現大幅面雕刻。

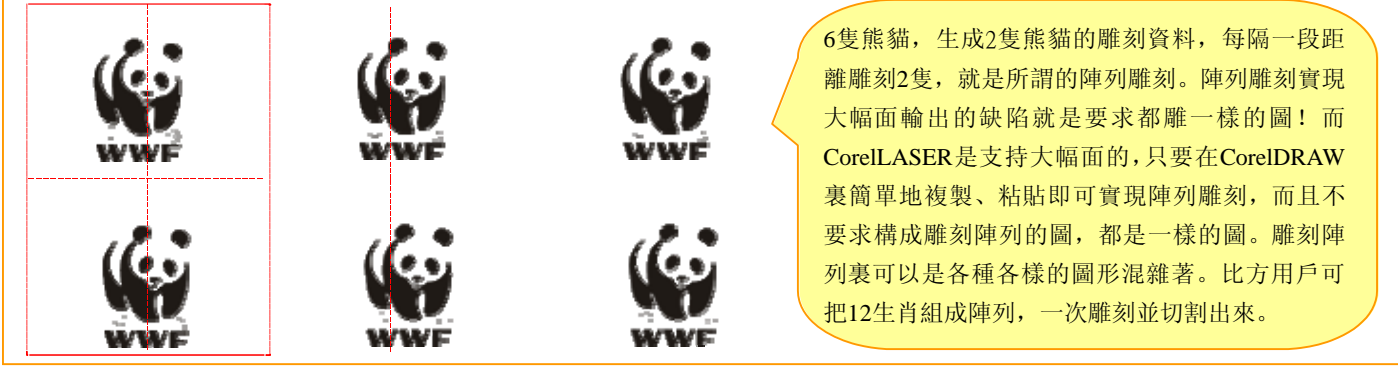

 再展示一個CorelLASER支援超大幅面的方便性。如下圖所示,要把四個圖雕刻到同一塊材料上,每個圖之 間相隔很遠(比如相隔90cm),如果清掃雕刻使用BMP,不能支援大幅面,就得分四次雕刻。這樣雕刻的麻煩 的是有多少個小圖得定多少次位!而在我們的CorelLASER裏,直接就能把四個圖排版好,並組合成一個巨大的 圖進行雕刻,只定位一次即可。定位多次有不少麻煩,比方前面的圖都雕刻好了,最後一個圖定位出了差錯,整 體就報廢了。此外就是需多次定位,就不適合於批量加工。

使用CorelLASER,不管有多少個小圖要雕刻到同一塊材料上,都可以直接在CorelDRAW裏擺放好位置,並 捆綁成一個大圖進行雕刻,這樣做的好處是:不管有多少個小圖雕刻到同一塊材料上,也只需要定位一次!

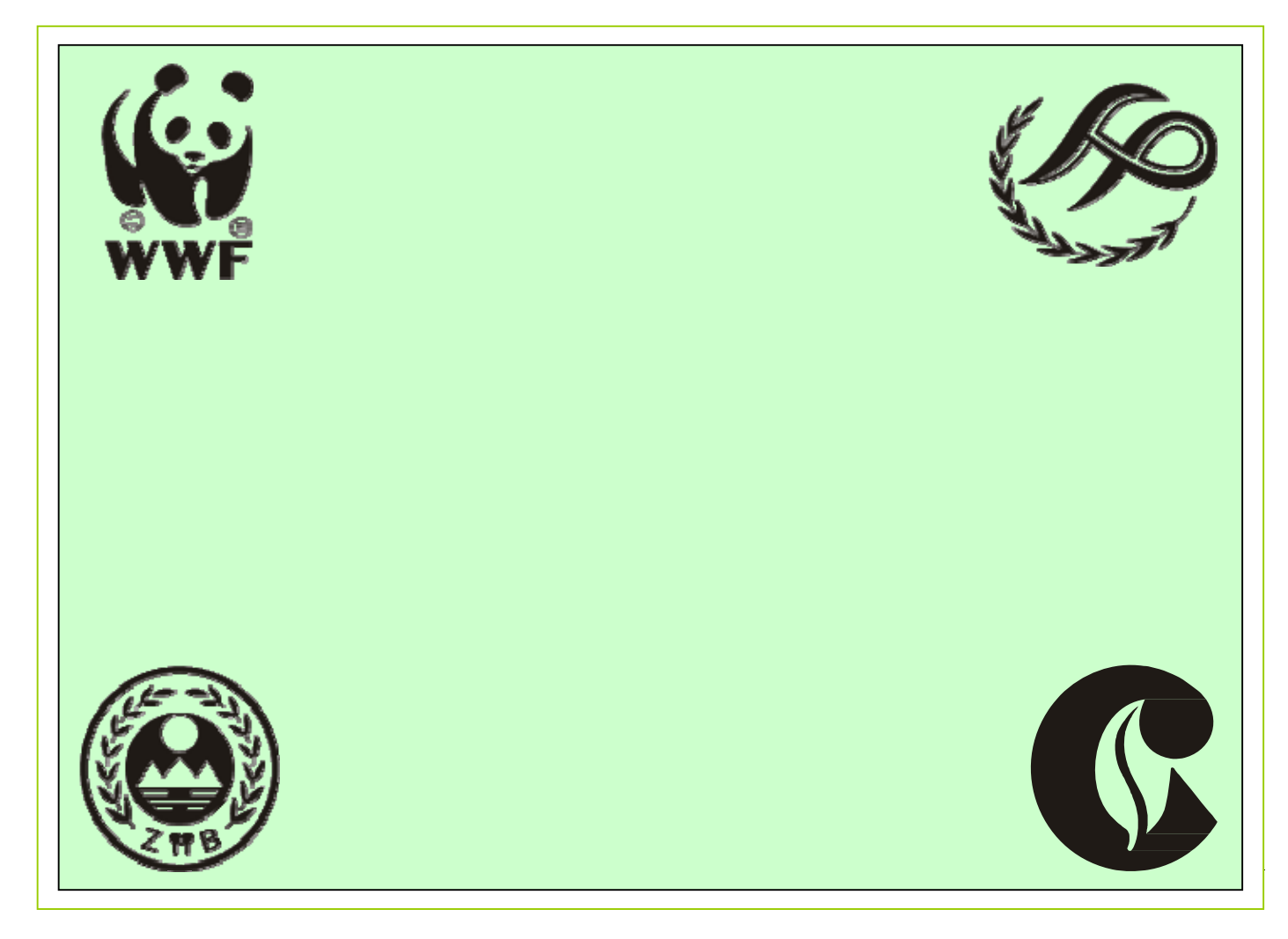

CorelLASER支持CorelDRAW11、12、X3、X4、X5、X6共6個版本的CorelDRAW,本說明中是以CorelDRAWX4 為例,在本說明中,所看到的都是CorelDRAWX4...,但CorelLASER不是專用於CorelDRAWX4的。

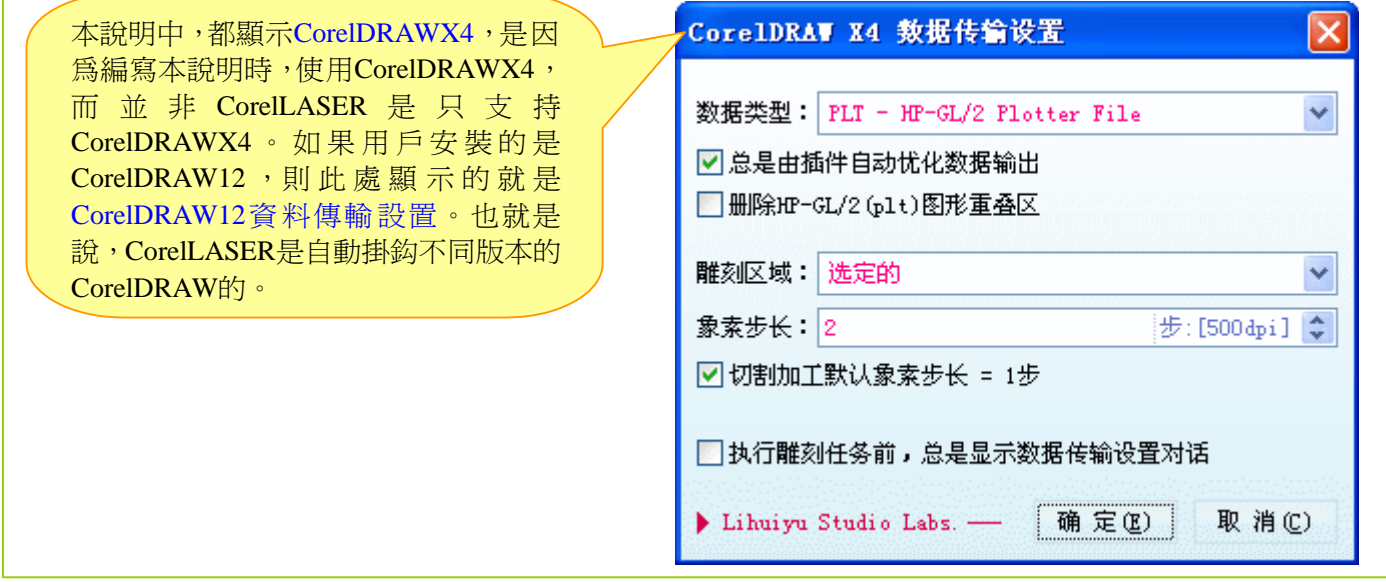

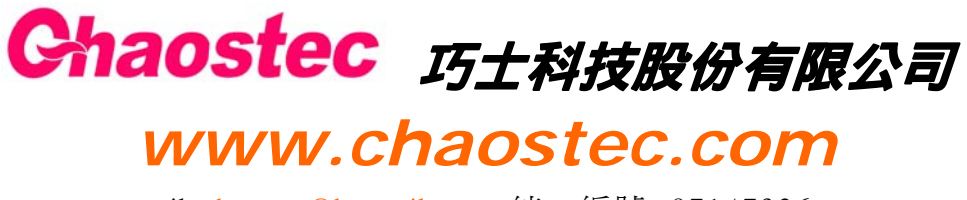

e-mail: chaostec@hotmail.com 統一編號: 97147326